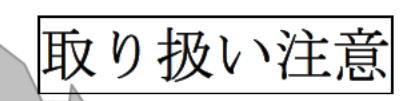

# 三重県 CALS 電子納品運用マニュアル (案)

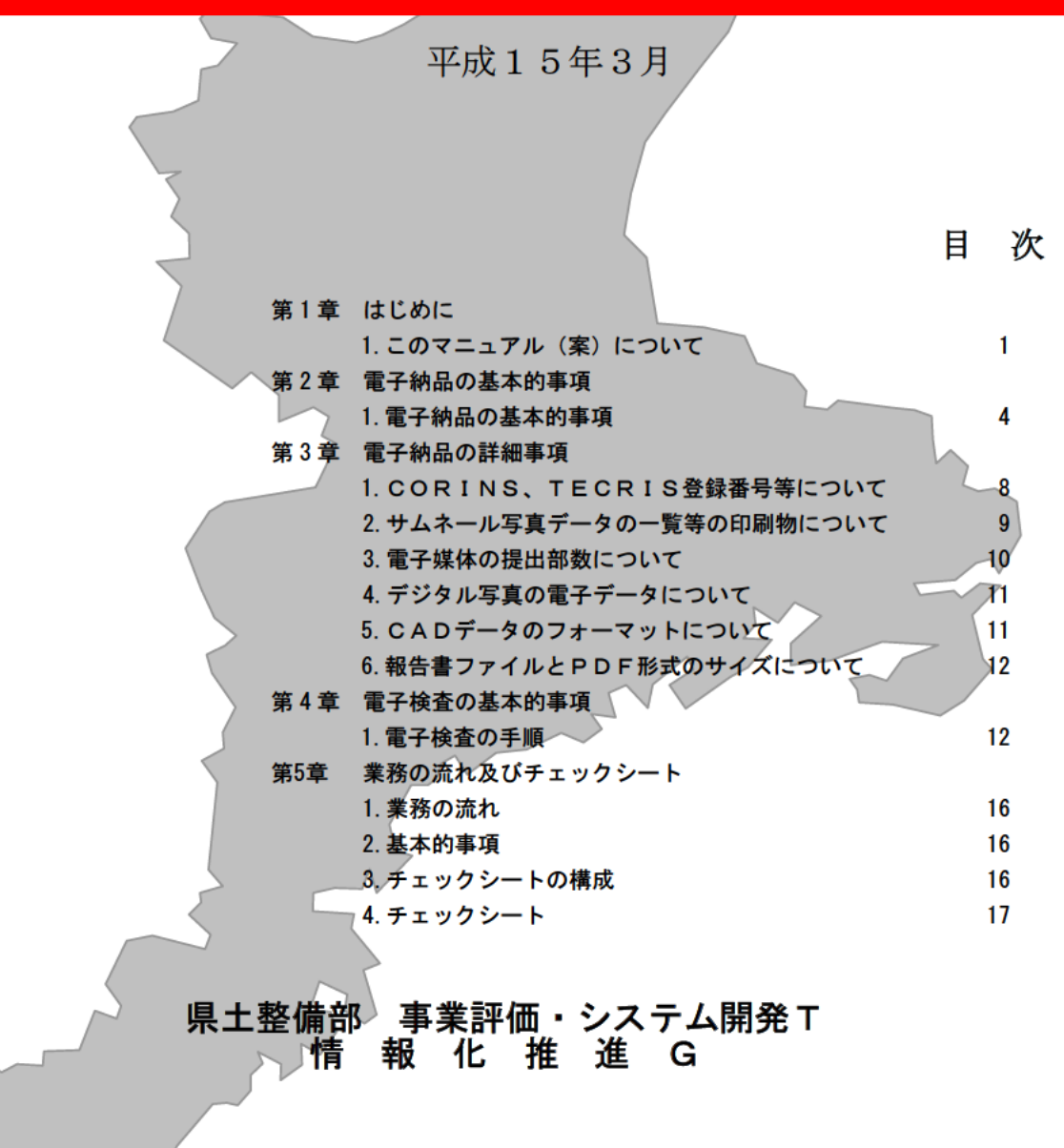

 $\overline{1}$  $\overline{1}$  $C\text{ALS}$  $2$ 

 $3 \thickapprox$ 

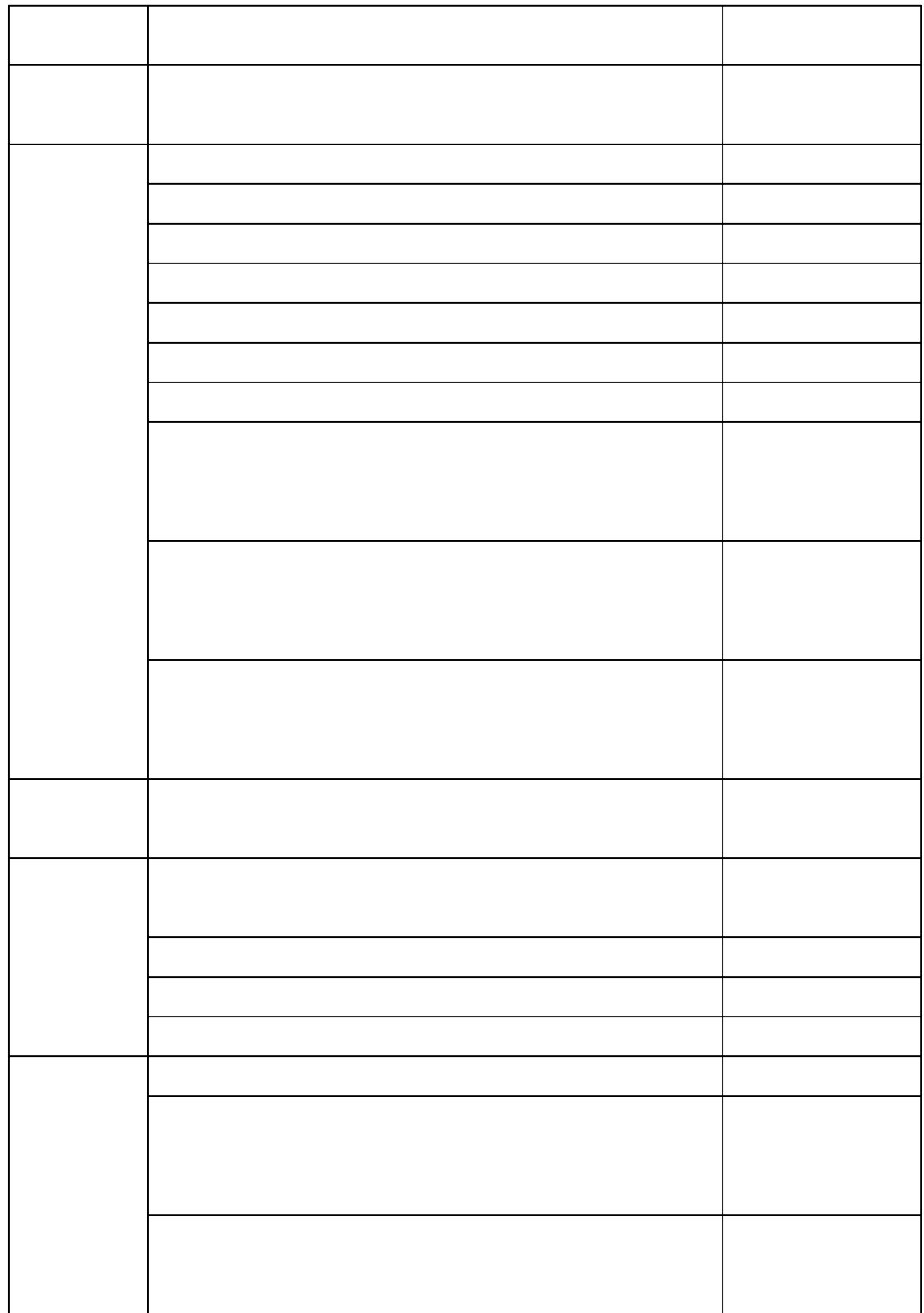

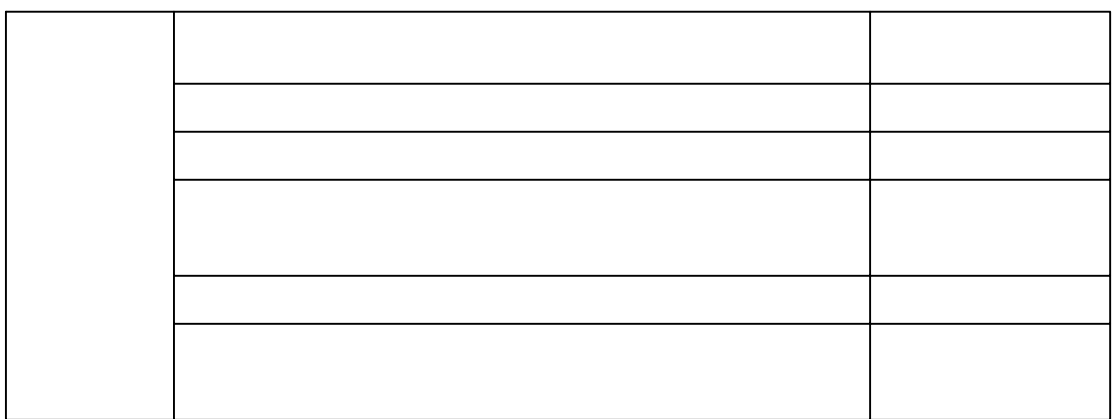

http://www.nilim.go.jp/japanese/denshi/calsec.htm

http://www.nncals.jp/you.html

#### 第2章 雷子納品の基本的事項

#### 1. 雷子納品の基本的事項

1) 電子納品媒体

当面の間は、改ざん防止のため一度しかデータの書き込みができない CD-Rを用いることとする。基本的に1枚のCD-Rに格納することとし、前 述の要領·基準(案)等に従った表示事項を明記する。表示事項は CD-R に直接印字するか、先がフェルトの油性ペン等でディスクを傷つけない ように媒体に直接書き入れることとする。

CD-R は共通仕様書に記載の部数を作成すること。

データが容量的に 1 枚の媒体に収まらず、複数枚の媒体に格納する場 合は以下の規則に従う。

- 各媒体に何枚目/総枚数を明記する。
- ・何枚目の媒体であっても媒体内のルートからのフォルダ構成は変え ない。
- ・何枚目の媒体であっても、業務管理ファイルを各媒体のルート直下 に添付する。ただし、各業務管理ファイル中のメディア番号は、各 媒体に明記してある「〇枚目/総枚数」の番号と整合を取る。

業務の雷子媒体記入例

工事の雷子媒体記入例

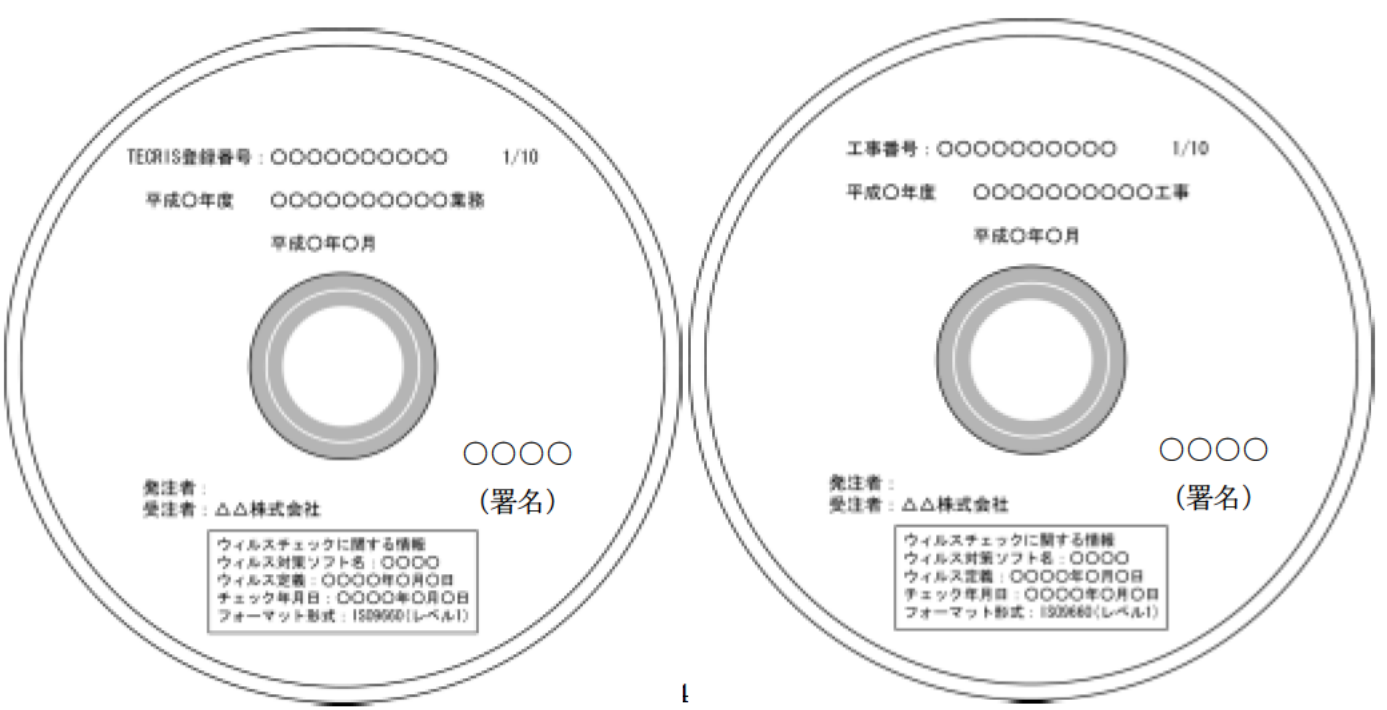

 $\overline{c}$ 

CD-R

 $\overline{CD}R$ 

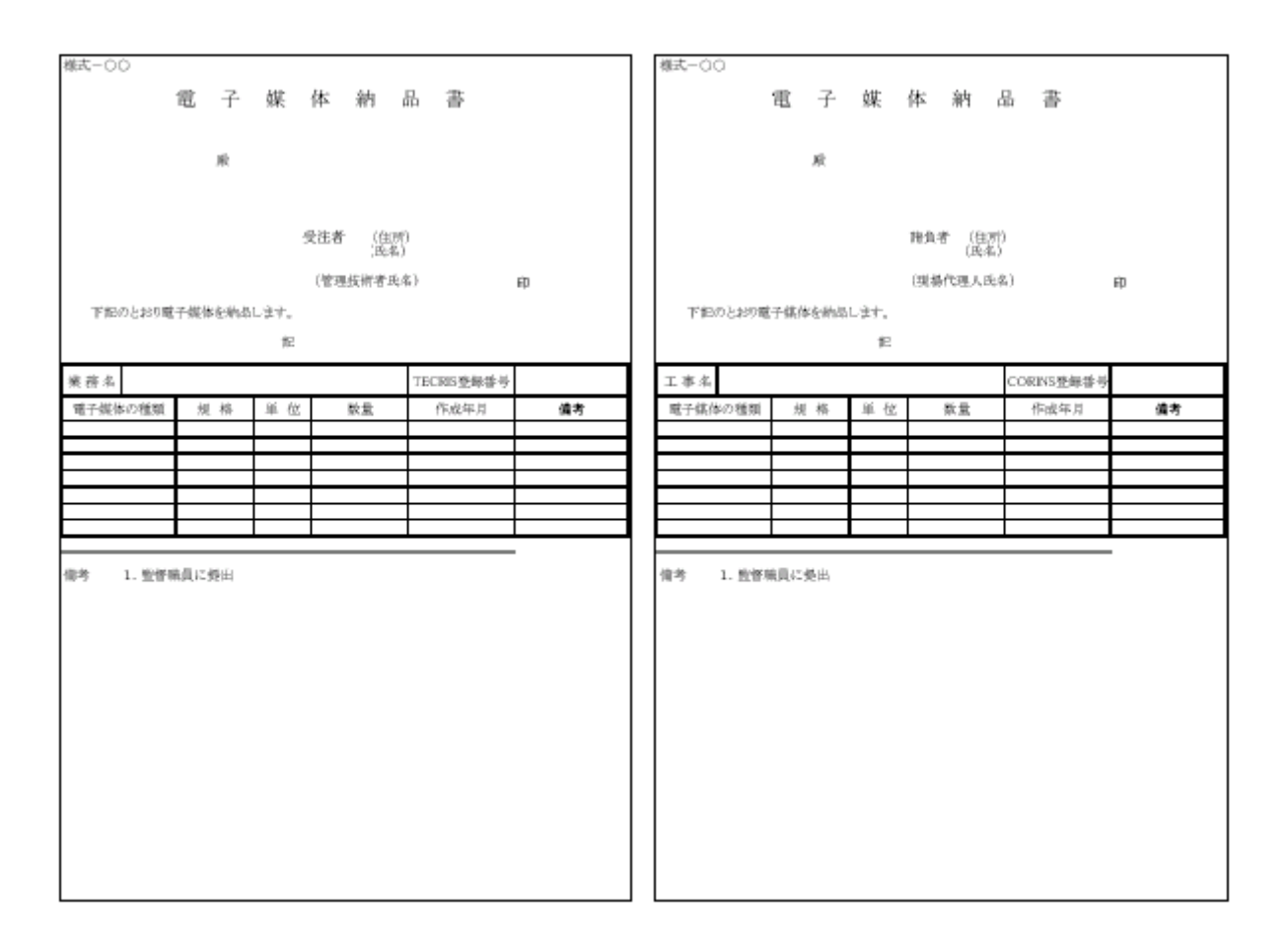

 $5$ 

 $\Omega$ -R  $\Omega$ 

 $\text{LAN}$ 

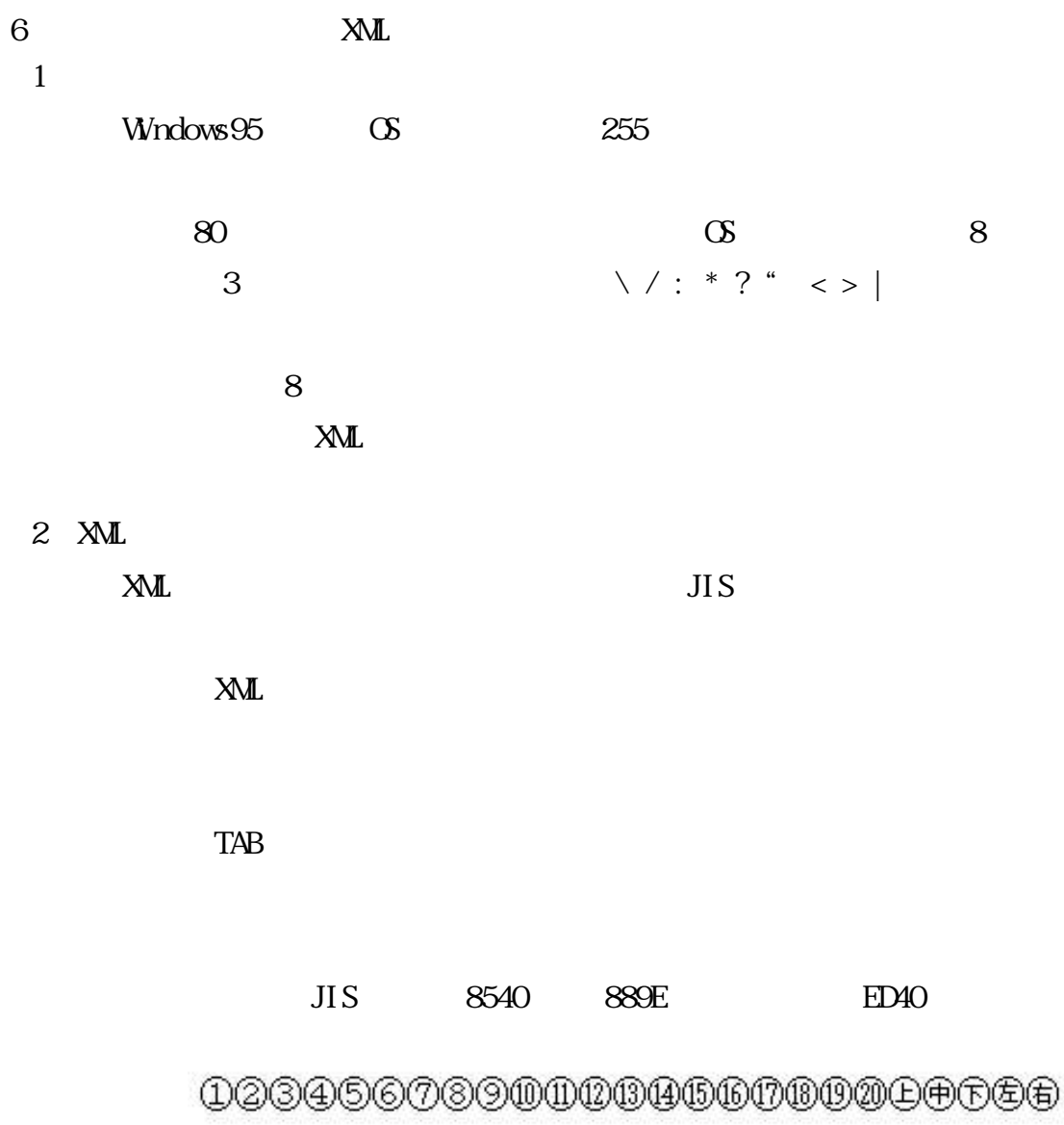

# $\texttt{I}\amalg\texttt{I}\texttt{W}\texttt{V}\texttt{V}\texttt{W}\texttt{I}\texttt{W}\texttt{X}$ i ii iii iv v vivi<br/>iviii ix x

ミッ<sup>キ</sup>』なくたら公り、これらいいで、これます。<br>平成 / / NoKKTel(株)(有)(代)明治大正昭和

### 第3章 電子納品の詳細事項

#### 1. CORINS、TECRIS登録番号等について

# CORINS等登録番号について

成果品の電子媒体に添付する工事管理ファイル (INDEX D. XML 等)に記入す る工事管理項目を入力する際の参考としてください。また、登録対象外の事業 及び、AGRIS対象業務については当面の間、下表の運用とします。なお、 工事番号の入力については、進行管理システムの施行番号を入力してください。 (入力例 41400001 ハイフンはなし)

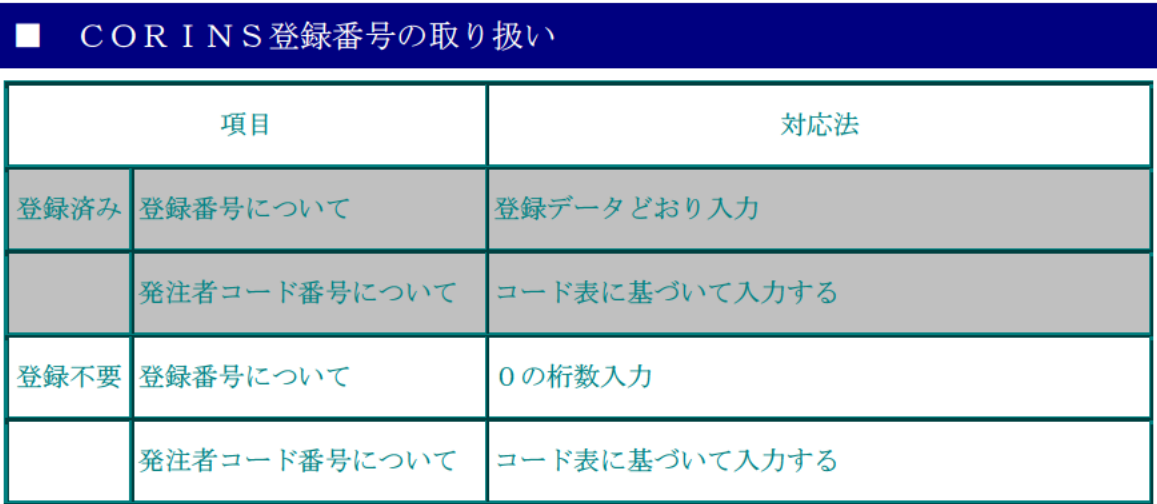

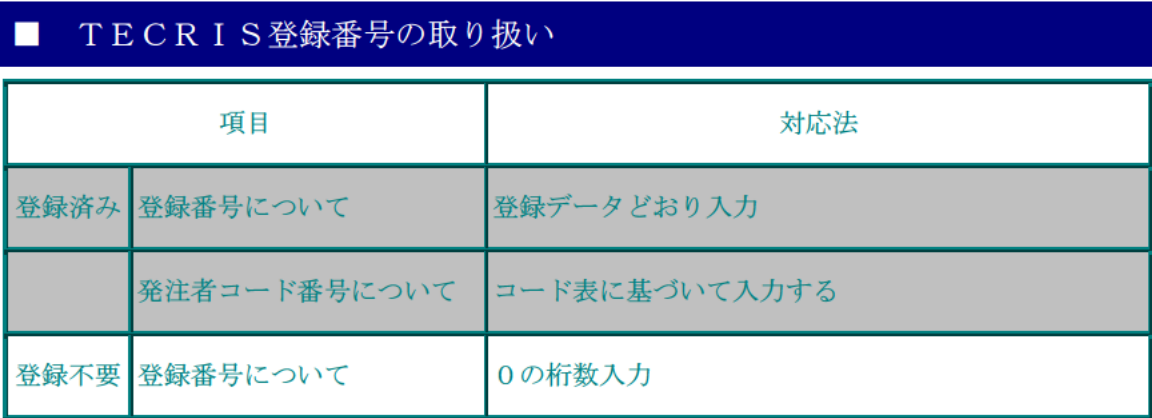

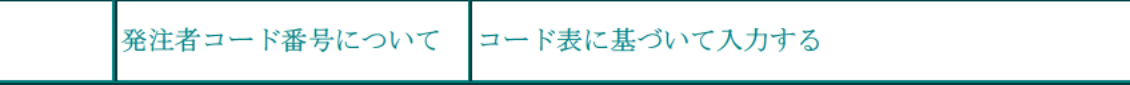

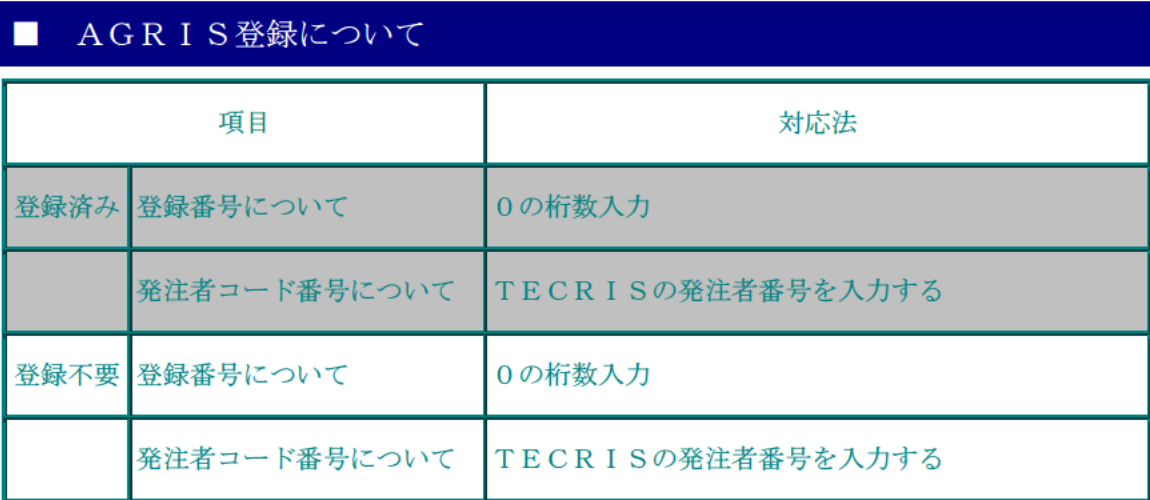

\* 下記URLにて、三重県内地方公共団体のコード表を掲示しておりますが、 平成14年10月22日時点のものですので更新、修正については逐次IAC ICにて確認願います。

http://www.pref.mie.jp/JIGYOS/gyousei/cals/fieldtest\_w020805/index.htm

\*写真管理·納品支援ソフトにはCORINS、TECRISデータの自動取 り込み機能があるものがあります。現在、CORINS、TECRISデータ とXMLの管理データではデータ表現(全角、半角等)が一部違いますので、 取り込み時に自動変換するソフトであれば問題ないのですが、違う場合には入 力にて対応するようお願いします。

#### 2. サムネール(写真データの一覧)等の印刷物について

1)写真帳及びサムネールの作成方法

- (1) 従来どおり写真店へ依頼する。
- (2) 自社で印刷する。
	- 〈1>レーザプリンタを使用する場合。

低白色再生紙 古紙配合率100%

- 白色度70%以上 64g/m2以上のものを使用すること。 両面印刷をする場合は裏写りにより、見にくくならないよう 御配慮願います。
- 〈2>カラーインクジェットプリンタを使用する場合。

 $2)$ 

 $3<sub>l</sub>$  $1)$ 

2)完成図書

 $4.$ 

 $5.$ 

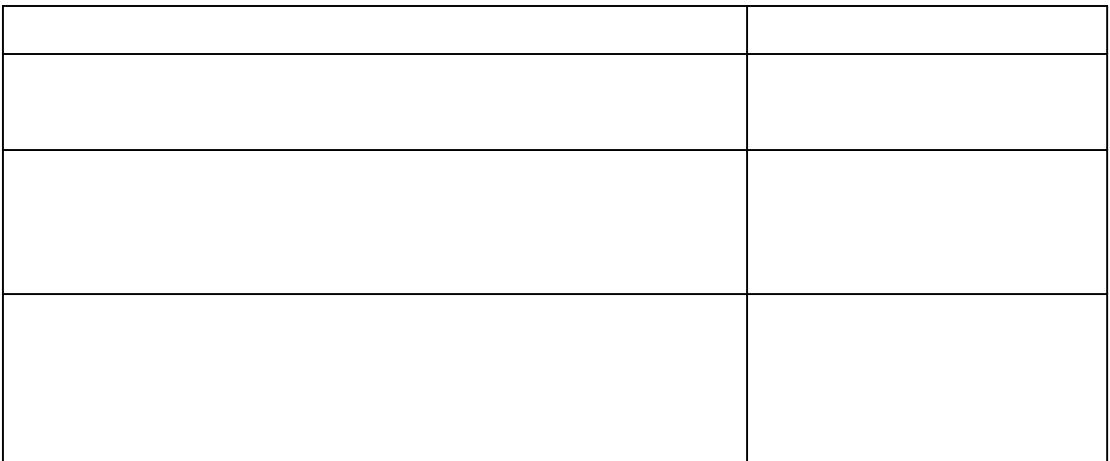

http://www.jpsa.or.jp/ocf/

 $6.$ 

 $\overline{4}$   $\overline{4}$ 

 $1.$ 

 $CD-R$ 

Orthose 【ソフトによる】 【ソフトによる】 】

 $\blacksquare$ 

④電子納品の内容確認【ビューワーを利用した目視確認】

 $\alpha$ 

#### $P$ HOTO  $P$

## QuickProject PhotoManager XML

 $\mathcal{R}$ 

http://www.wise.co.jp/ QuickProject PhotoManager XML

http://www.wise.co.jp/

http://www.nilim.go.jp/japanese/denshi/calsec.htm  $S\!X\!F$  CAD

http://www.nilim.go.jp/japanese/denshi/calsec.htm

 $MIS$ 

 $x \sim \frac{1}{2}$ 

 $MCS$ 

 $5$   $\overline{\phantom{a}}$ 

 $1.$ 

2. 基本的事項

 $3 \overline{\phantom{a}}$ 

CALS 7 A B

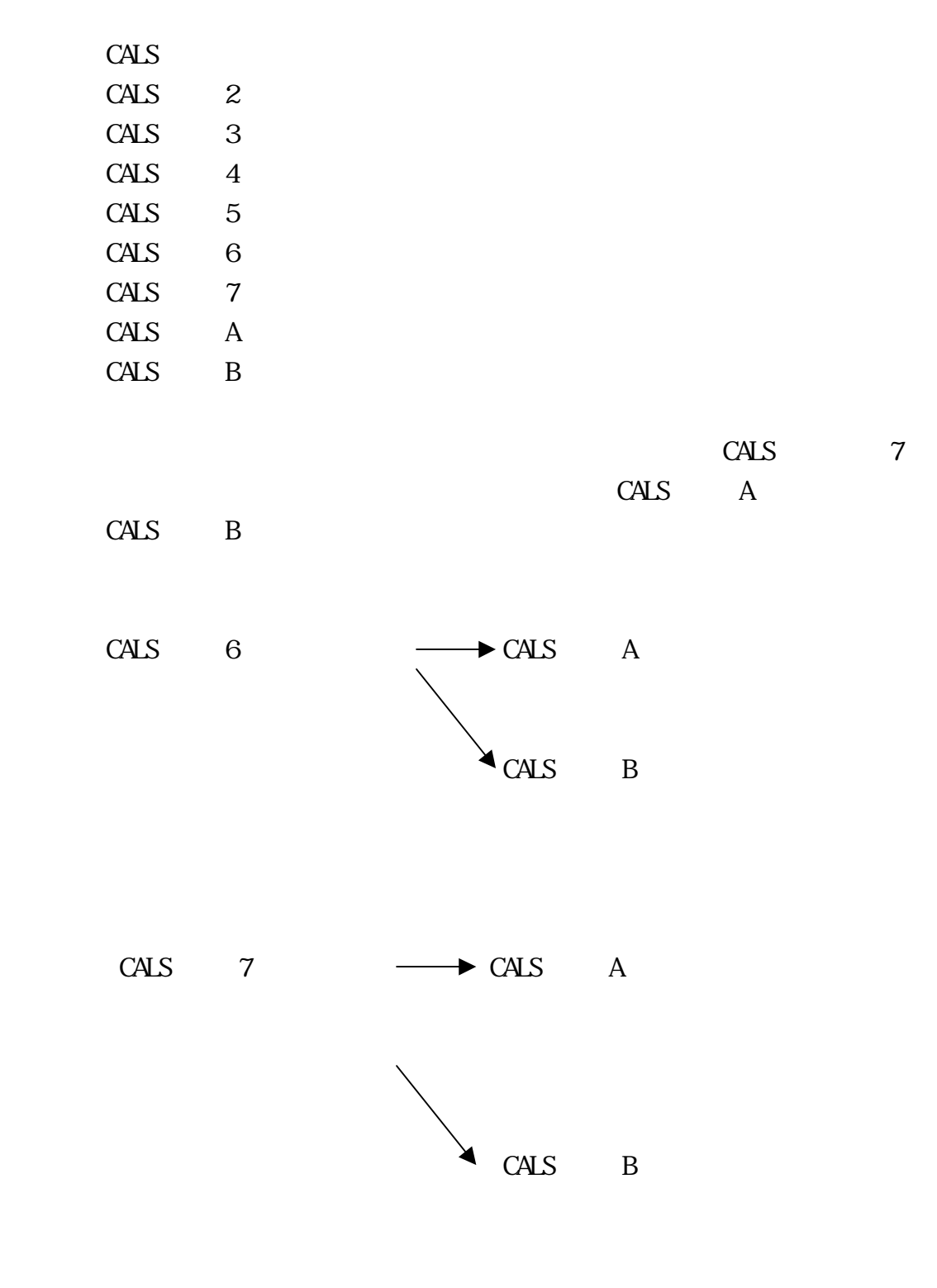

4.  $\blacksquare$ 

 $\text{EXEL}$ 

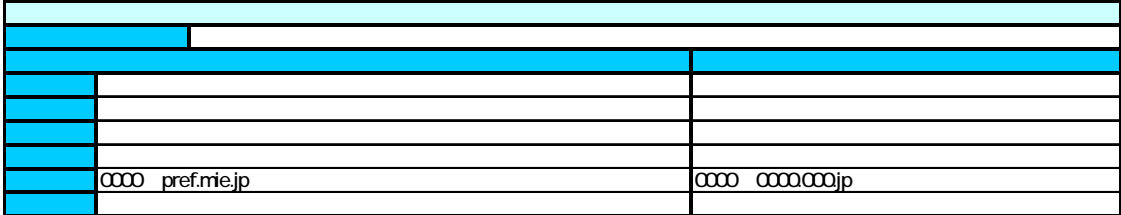

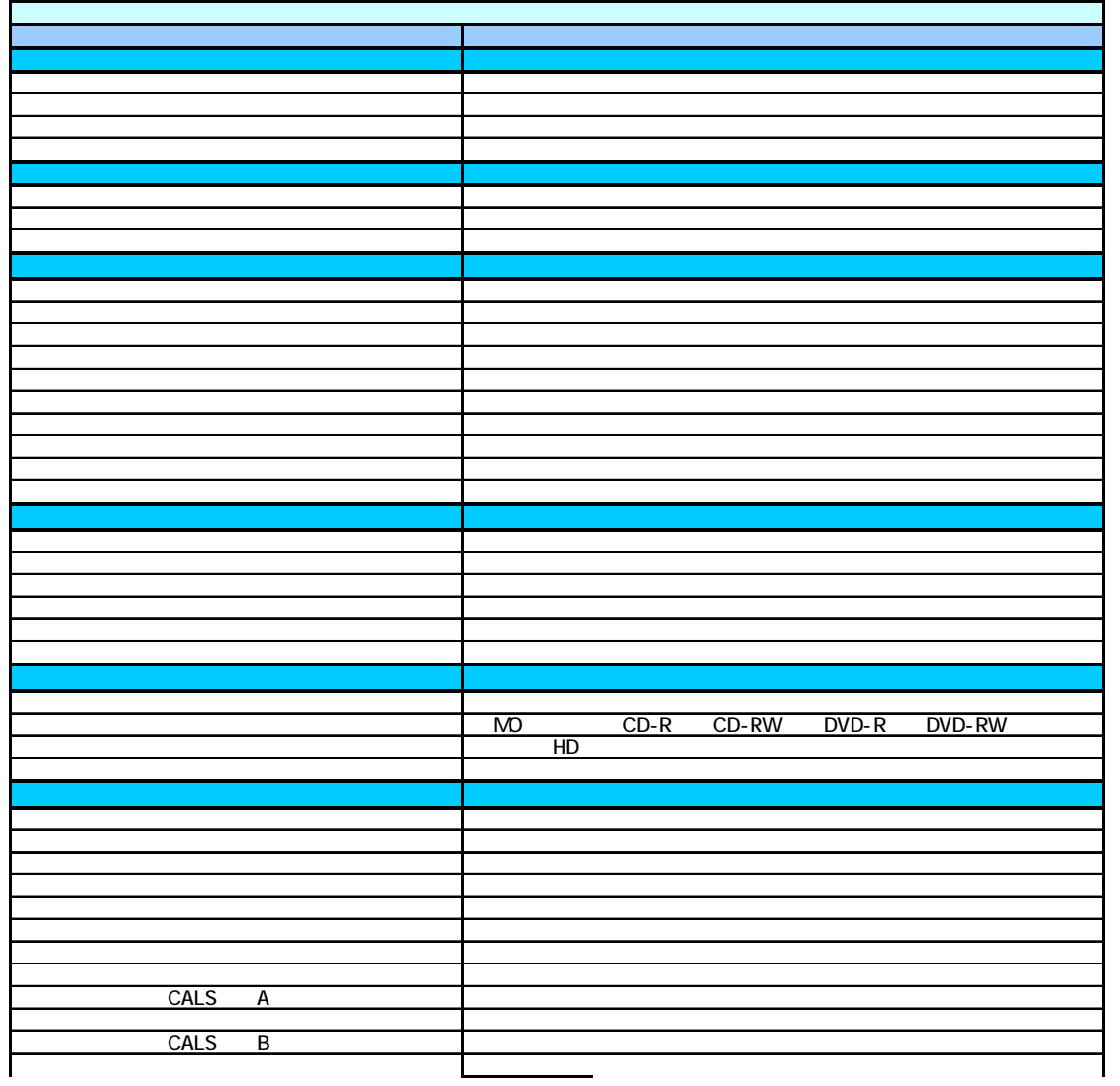

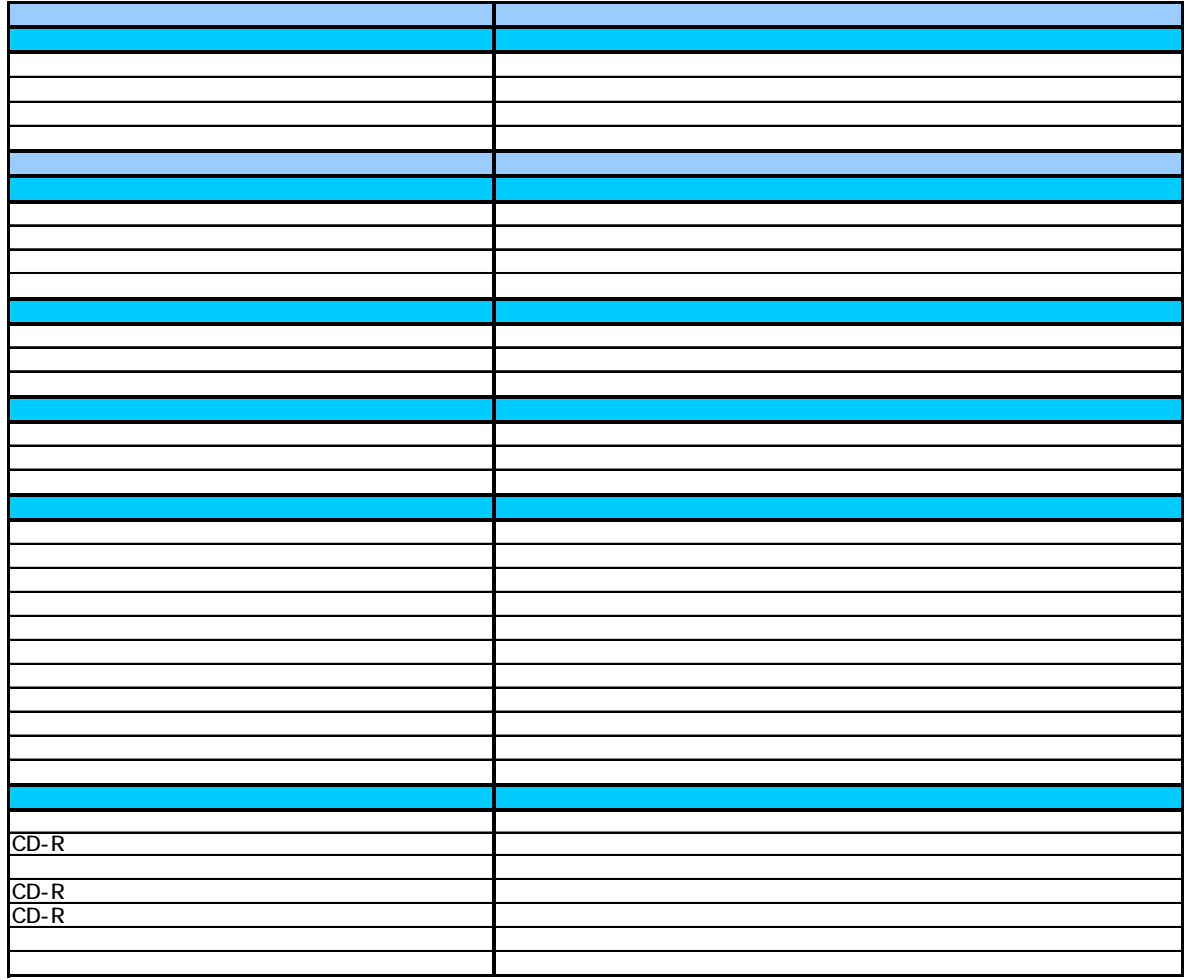

CALS<sub>2</sub>

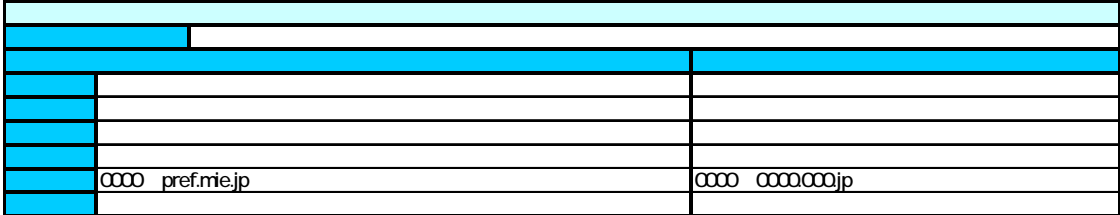

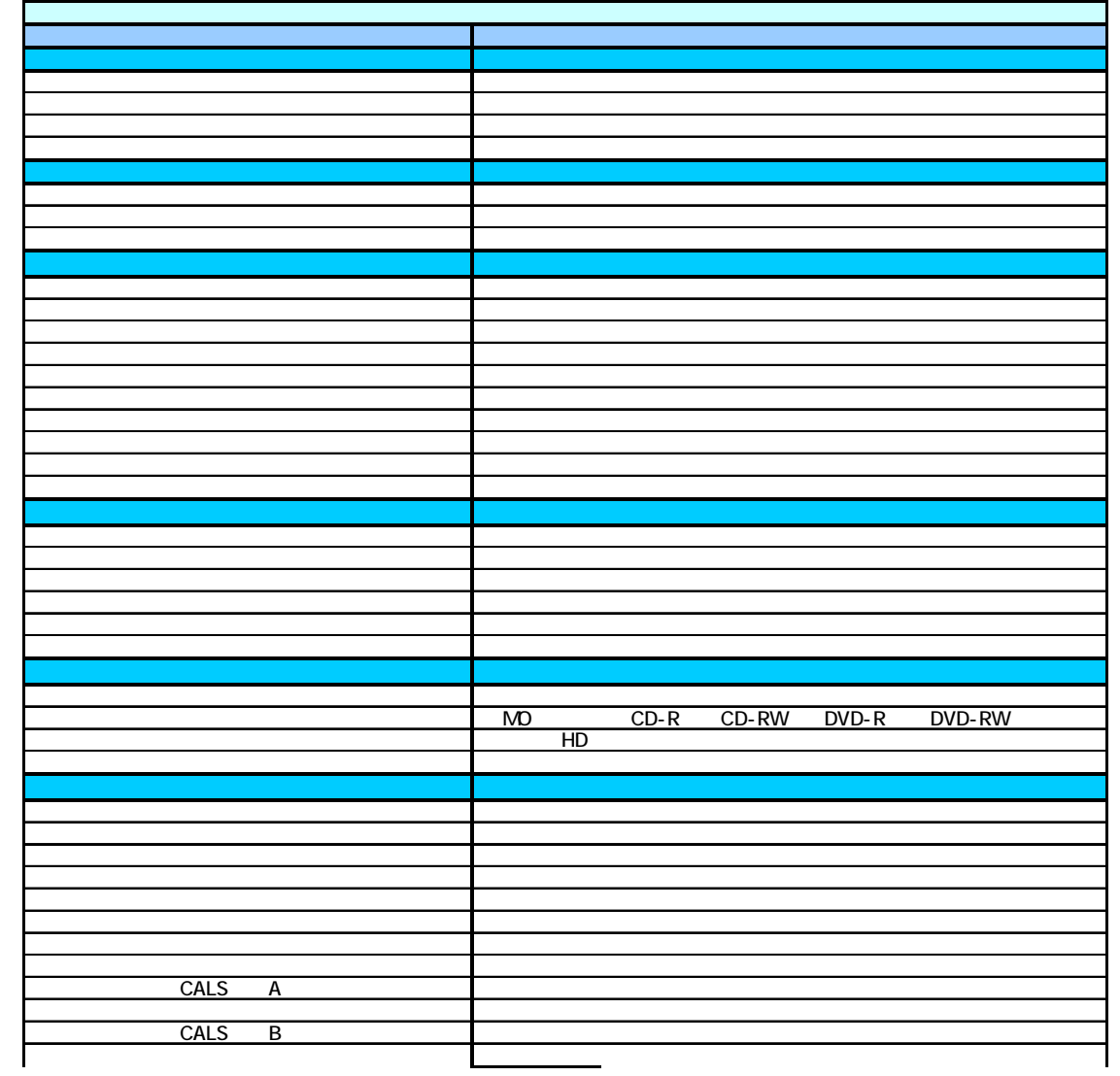

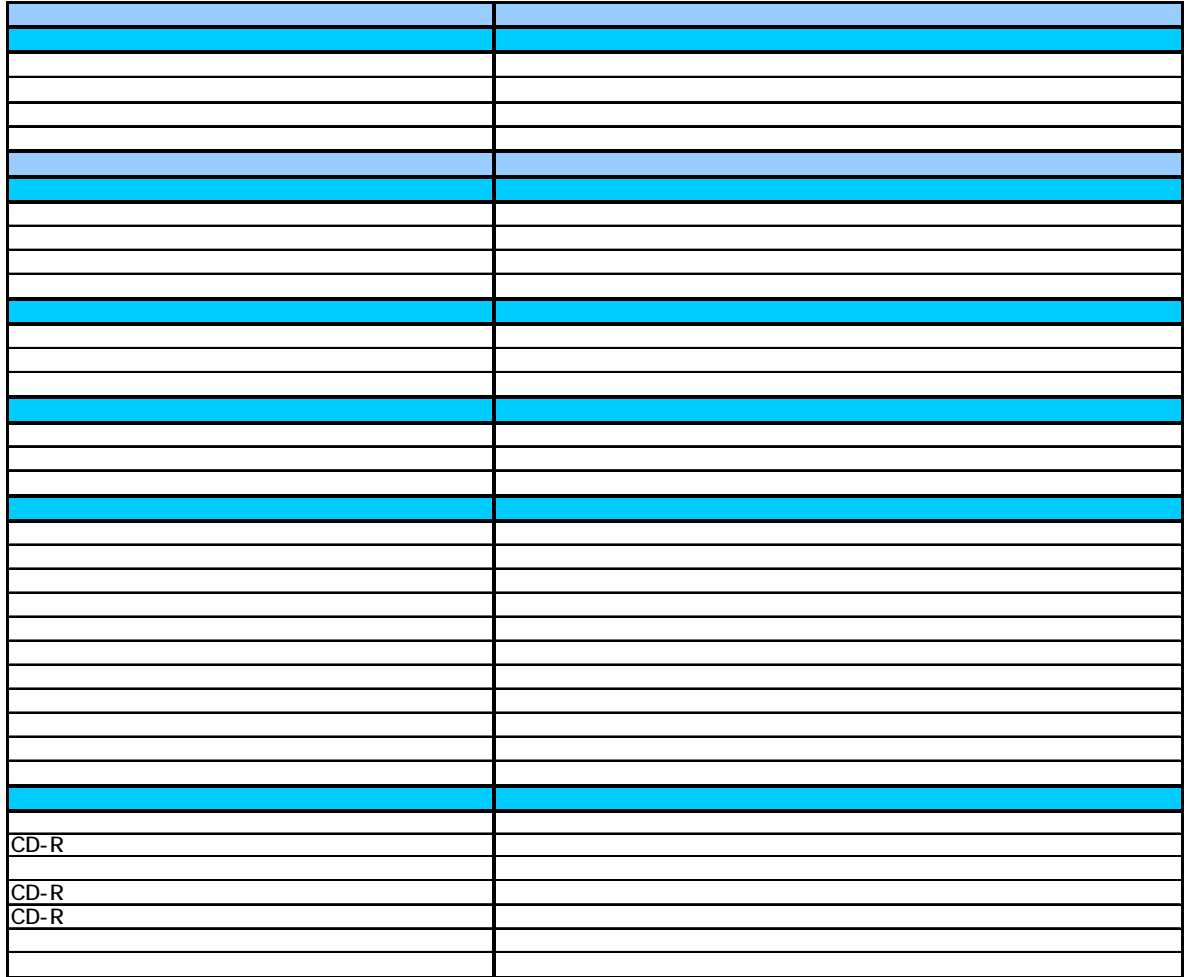

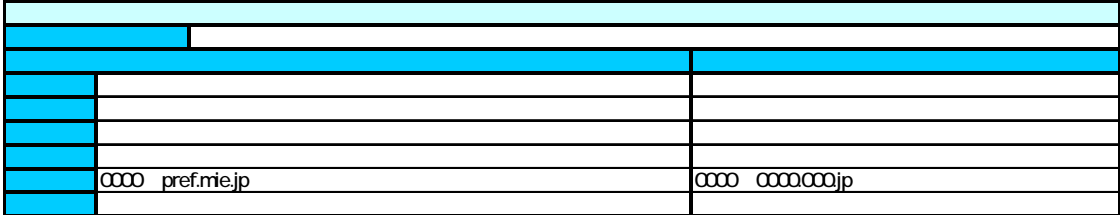

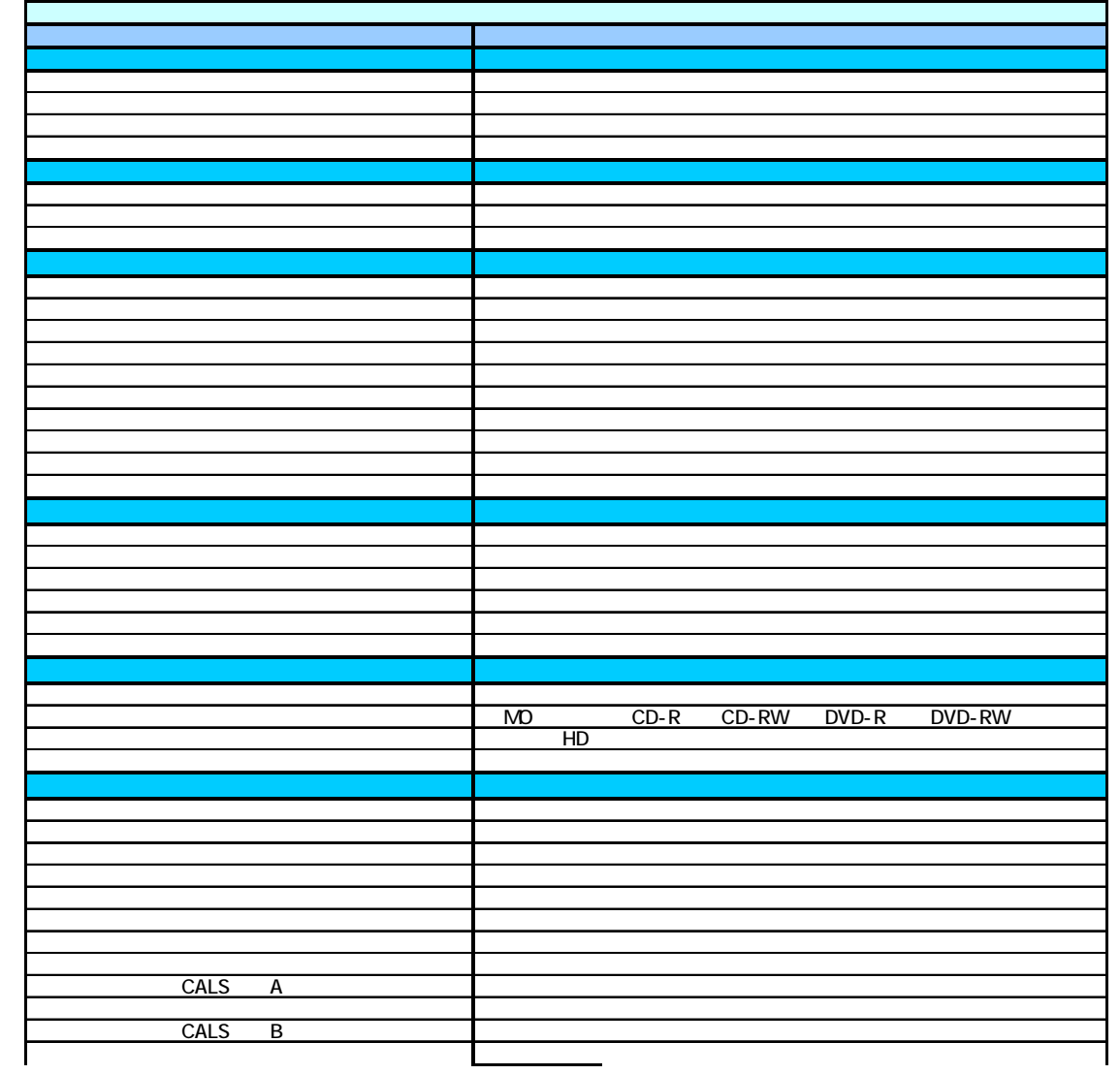

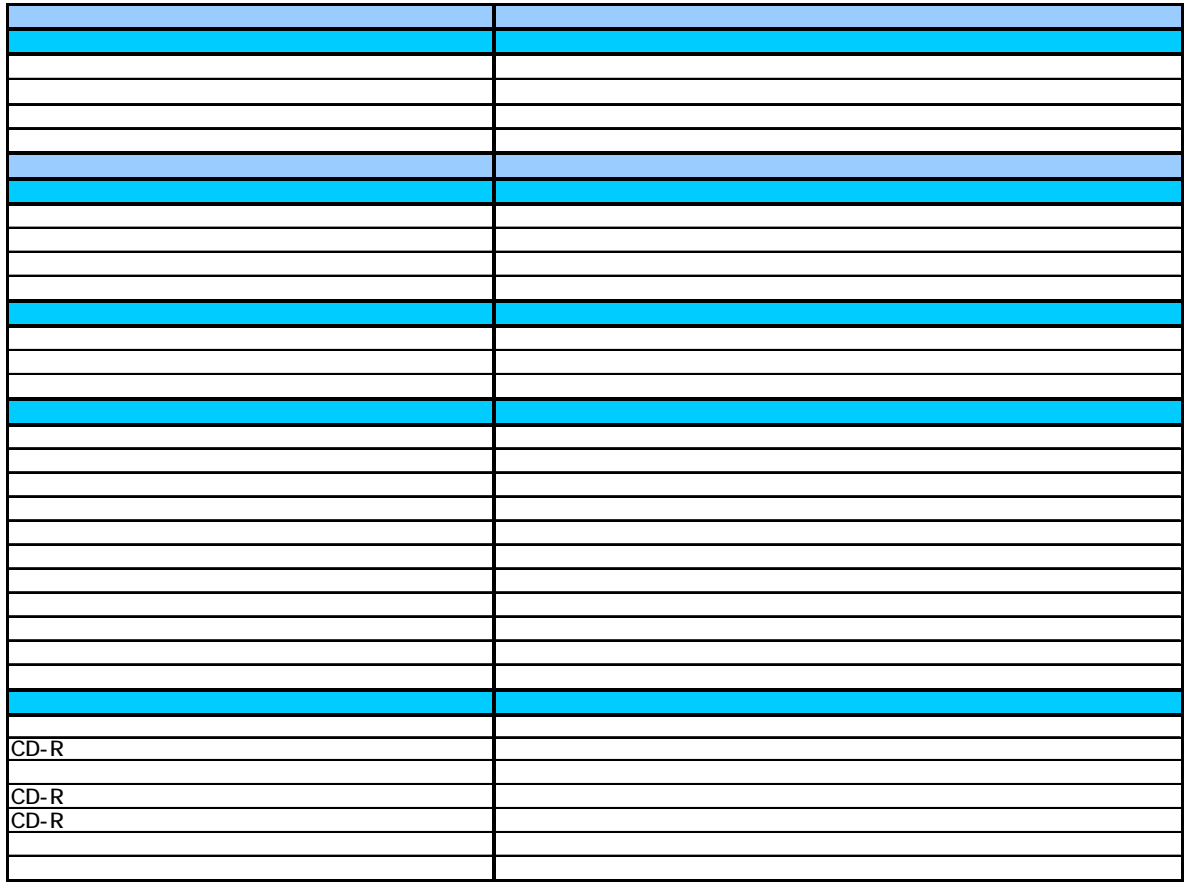

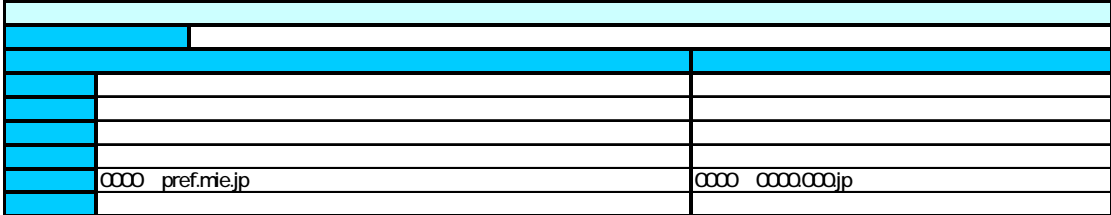

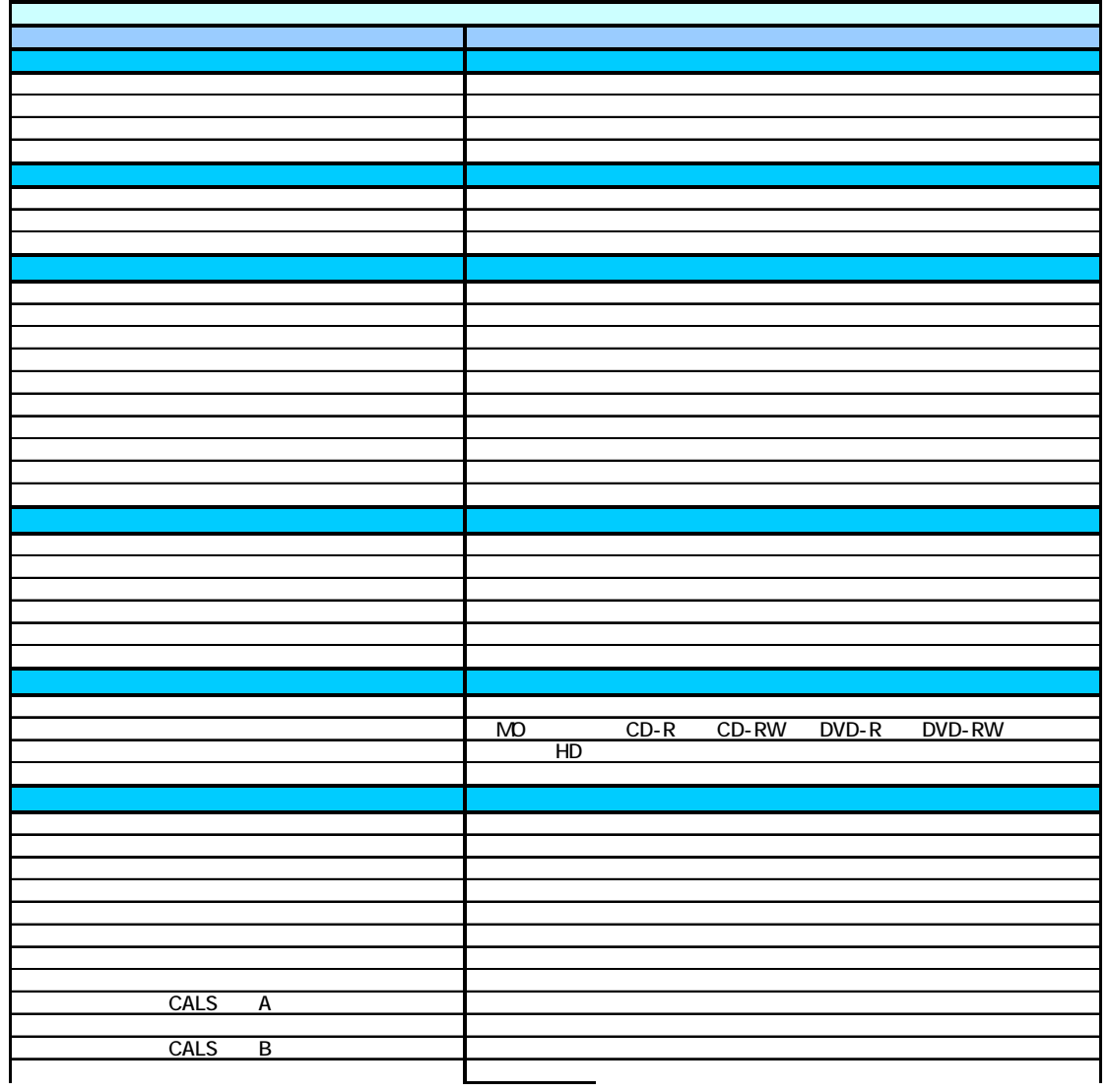

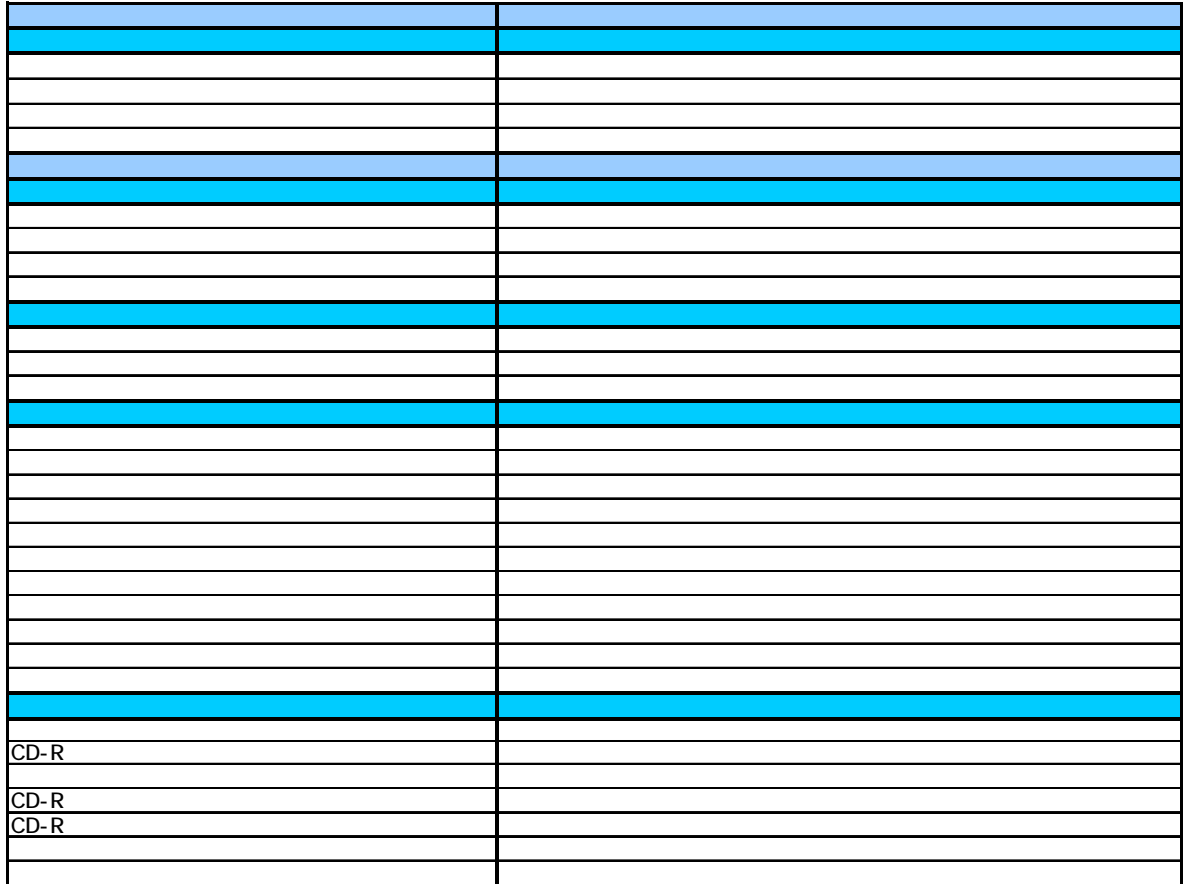

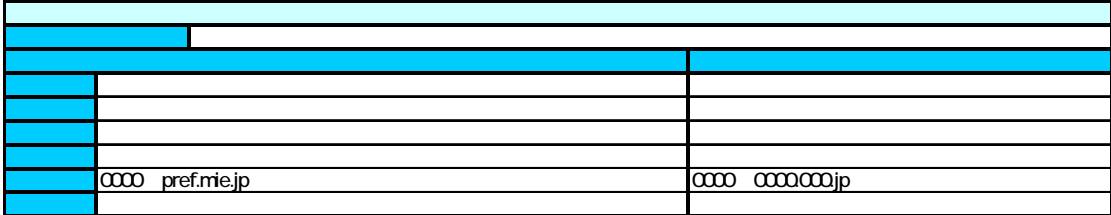

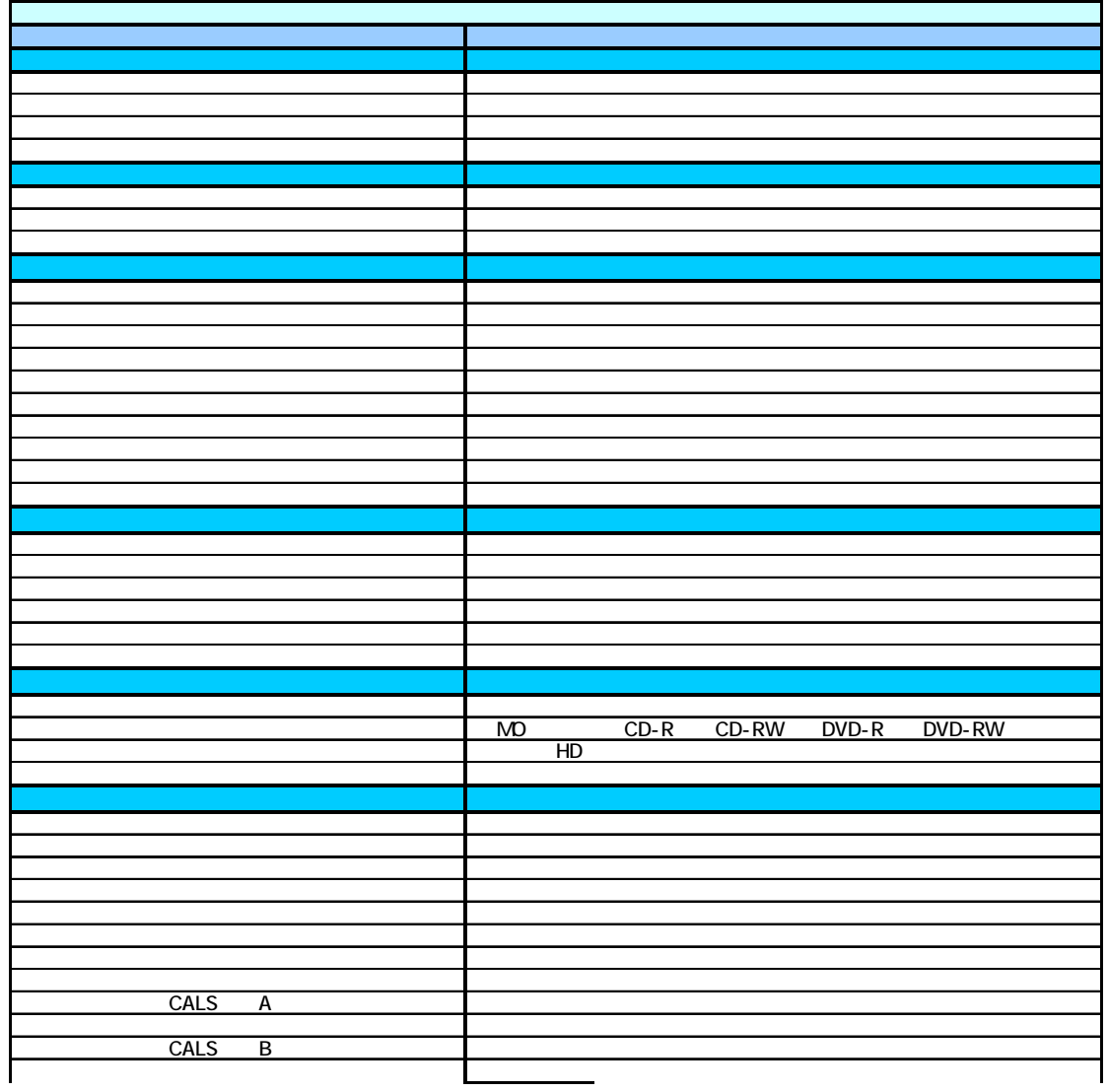

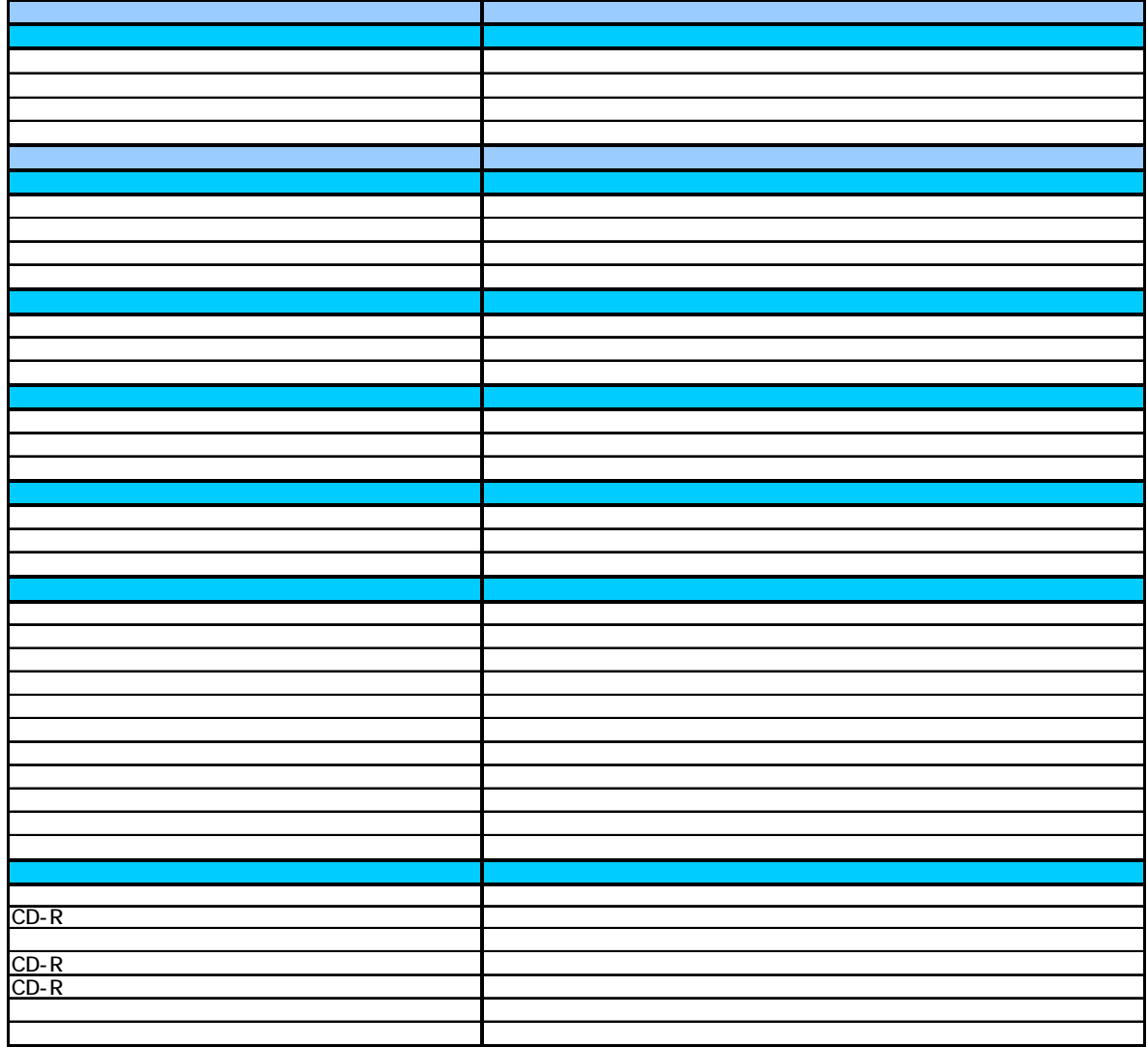

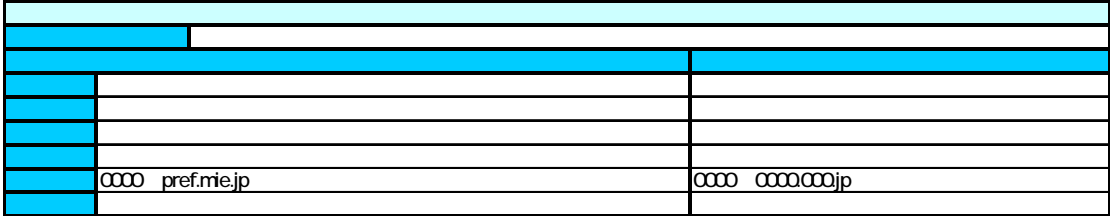

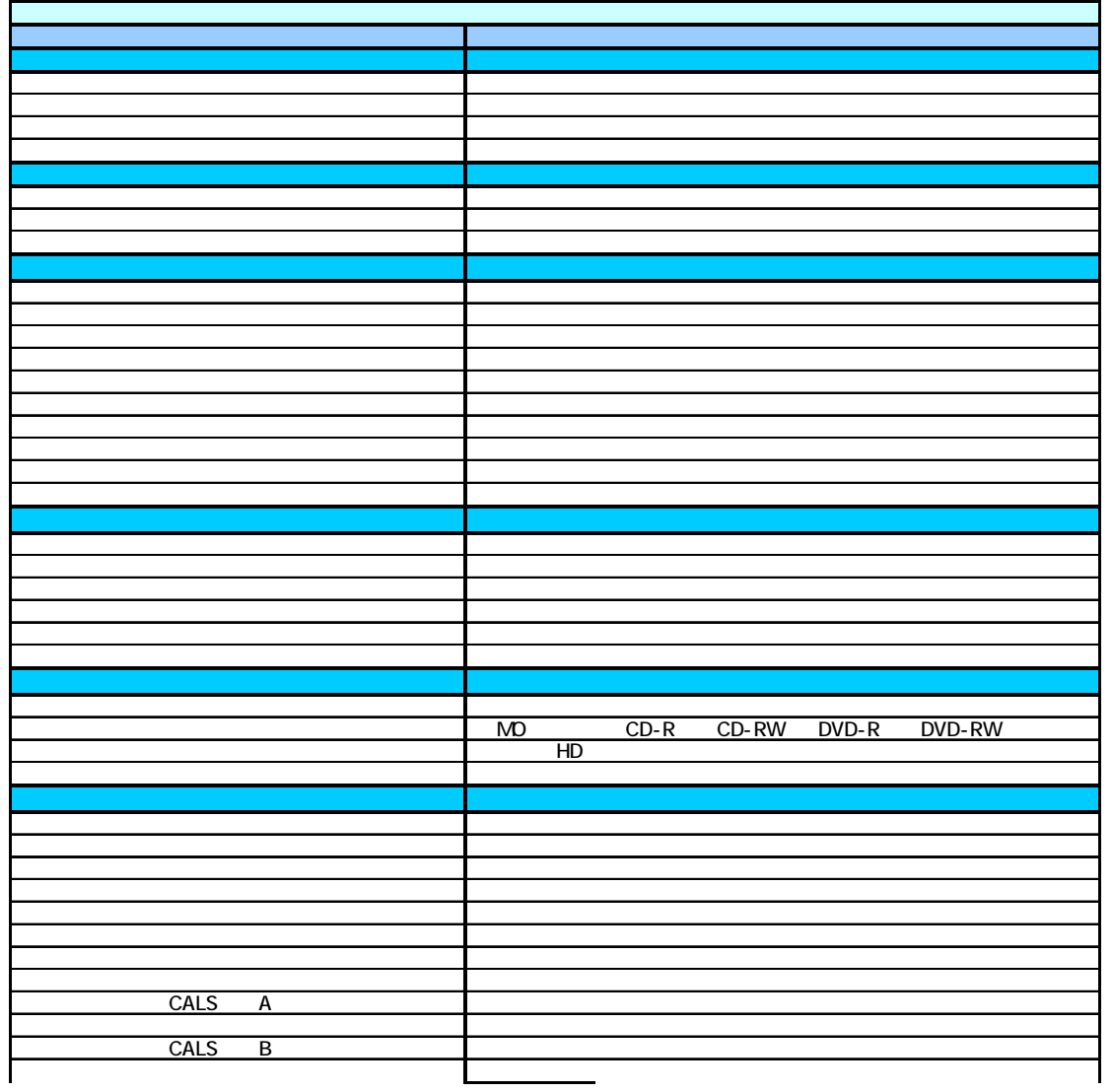

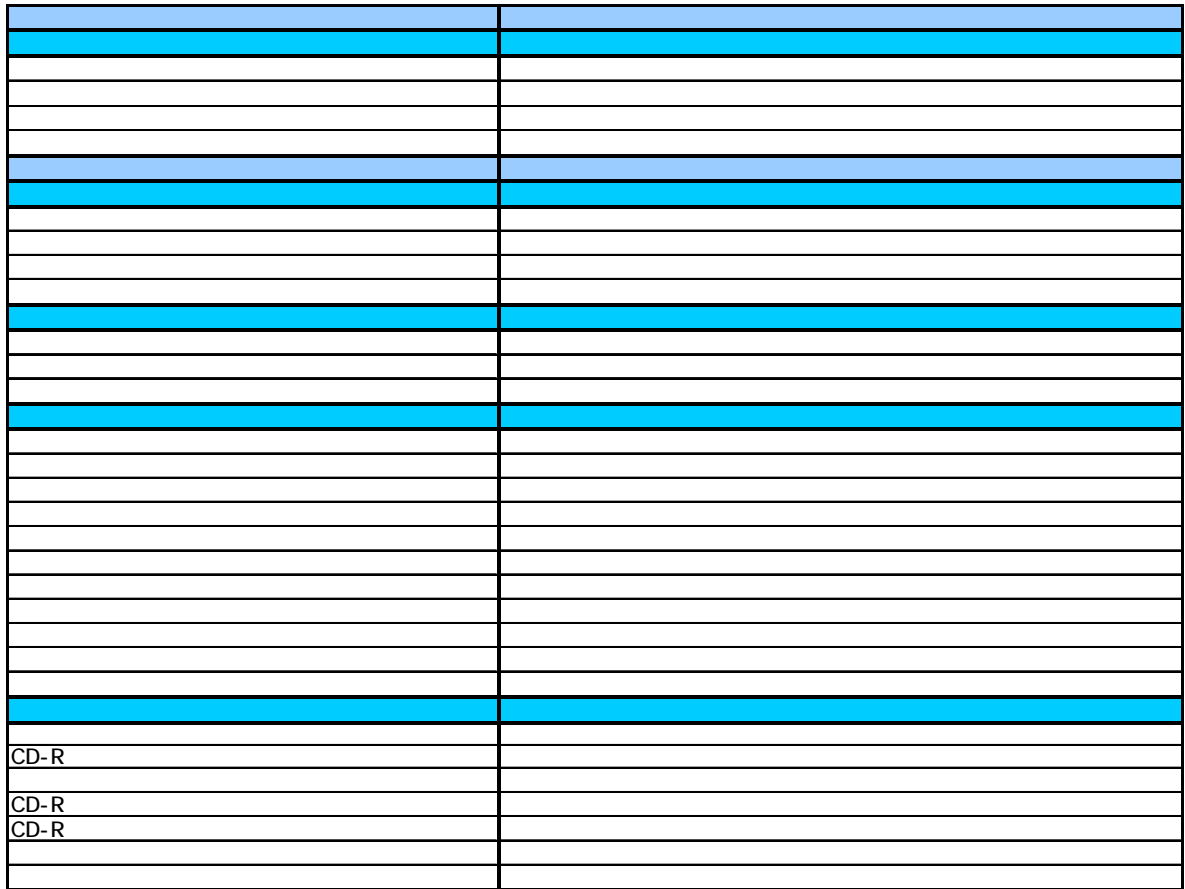

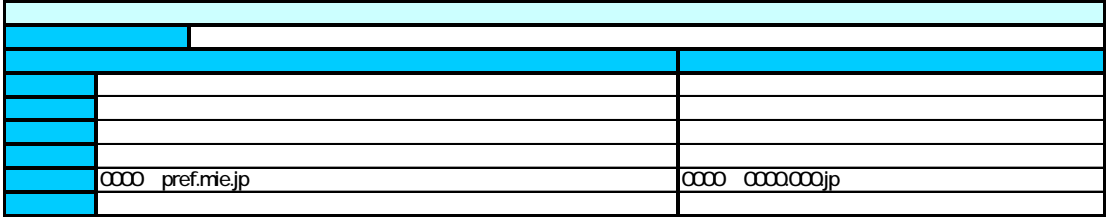

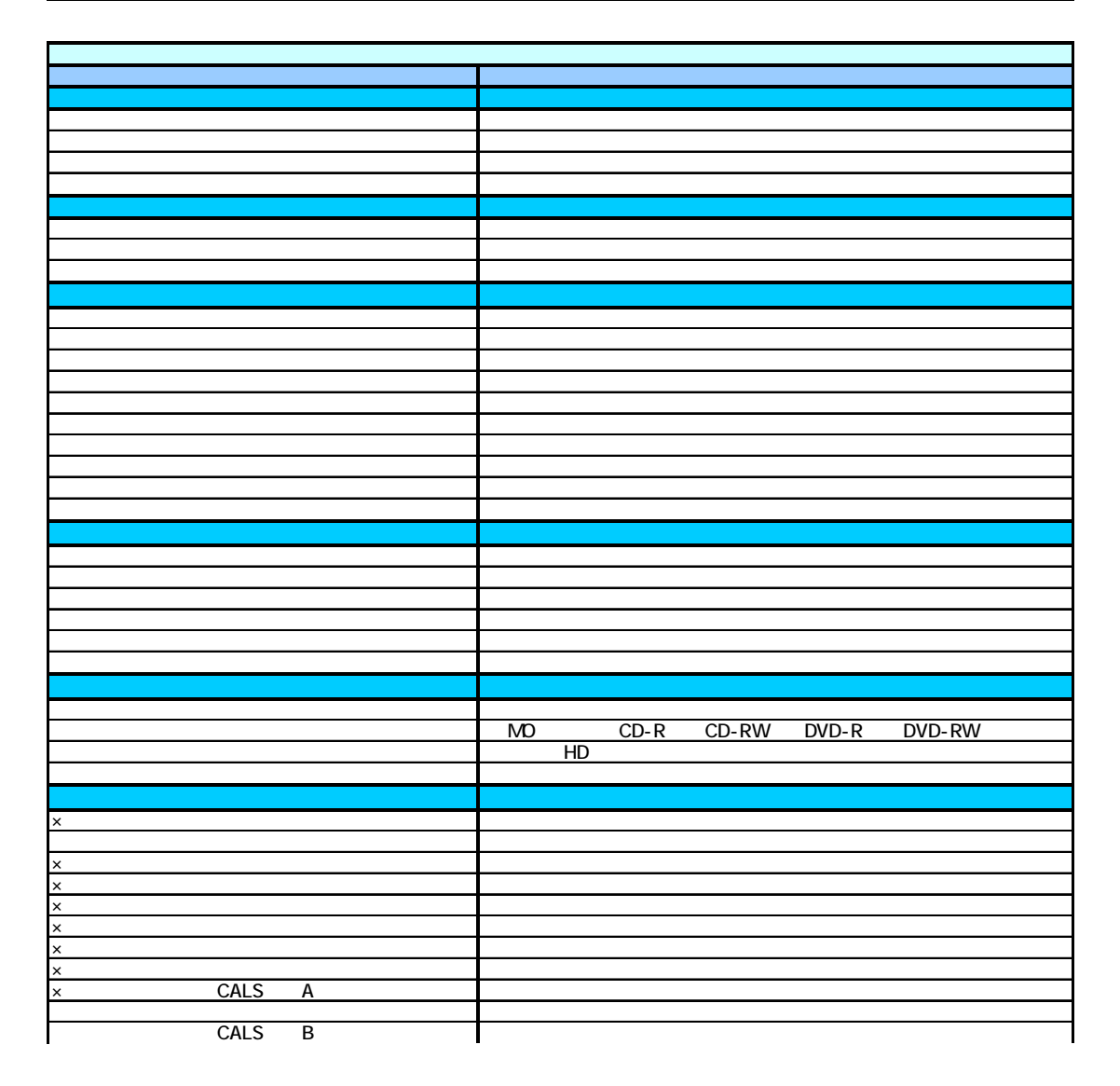

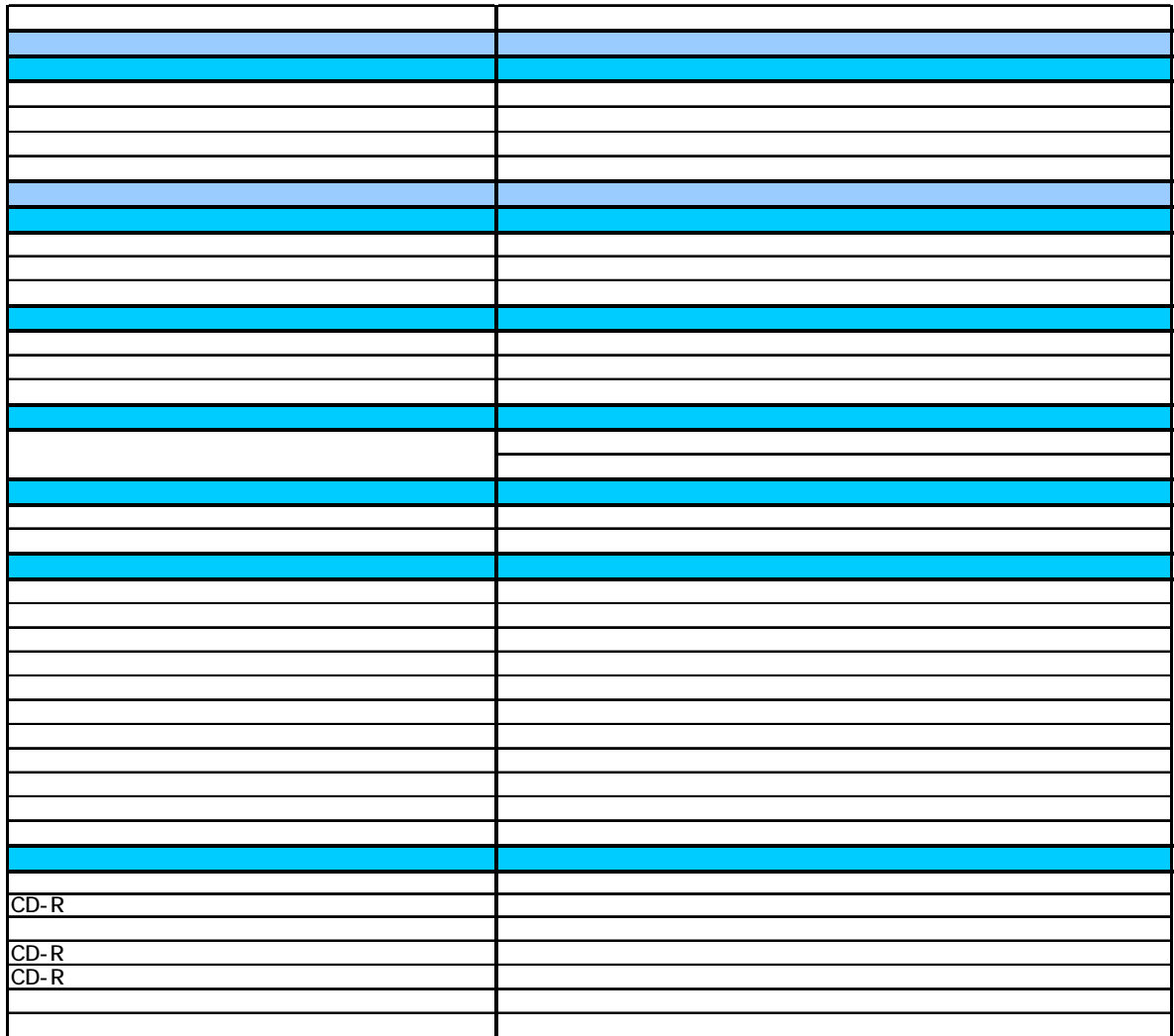

CALS A

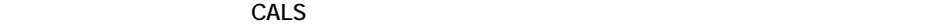

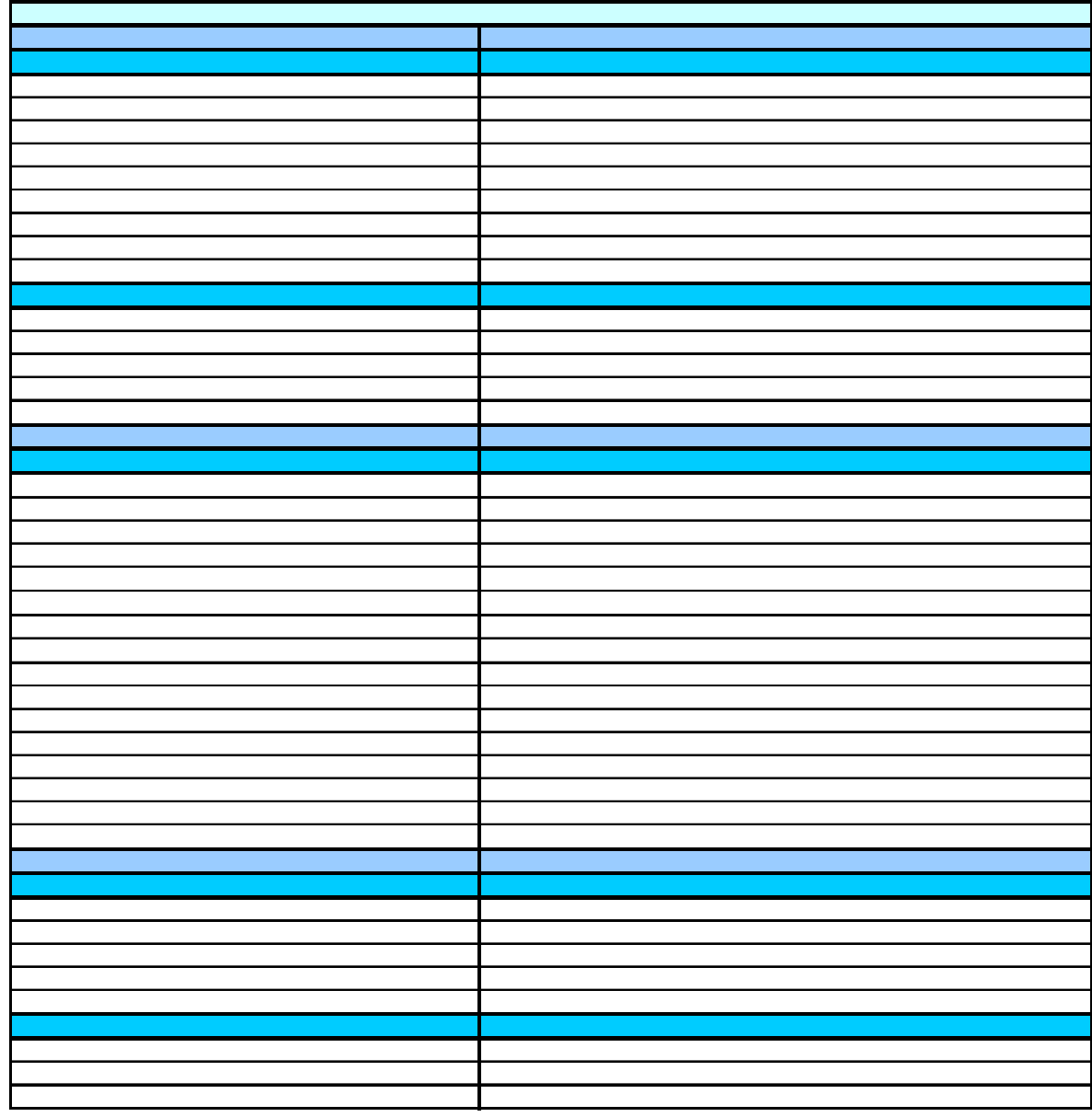

CALS B

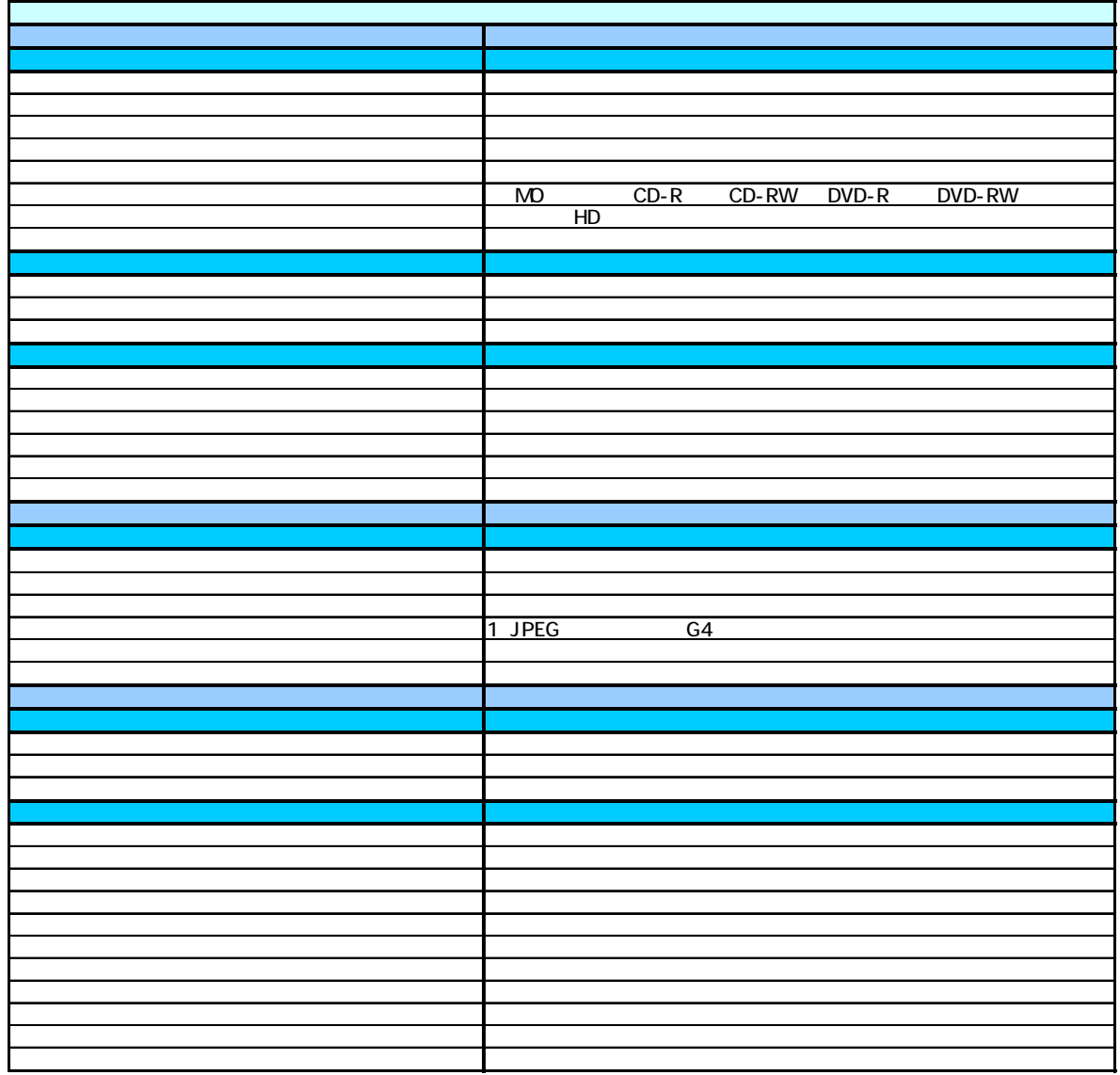